# Symantec™ ServiceDesk 8.5 RU1 Release Notes

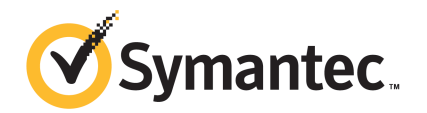

# Symantec™ ServiceDesk 8.5 RU1 Release Notes

Documentation version: 3.3 RU1

### Legal Notice

Copyright © 2019 Symantec Corporation. All rights reserved.

Symantec, the Symantec Logo, the Checkmark Logo are trademarks or registered trademarks of Symantec Corporation or its affiliates in the U.S. and other countries. Other names may be trademarks of their respective owners.

The product described in this document is distributed under licenses restricting its use, copying, distribution, and decompilation/reverse engineering. No part of this document may be reproduced in any form by any means without prior written authorization of Symantec Corporation and its licensors, if any.

THE DOCUMENTATION IS PROVIDED "AS IS" AND ALL EXPRESS OR IMPLIED CONDITIONS, REPRESENTATIONS AND WARRANTIES, INCLUDING ANY IMPLIED WARRANTY OF MERCHANTABILITY, FITNESS FOR A PARTICULAR PURPOSE OR NON-INFRINGEMENT, ARE DISCLAIMED, EXCEPT TO THE EXTENT THAT SUCH DISCLAIMERS ARE HELD TO BE LEGALLY INVALID. SYMANTEC CORPORATION SHALL NOT BE LIABLE FOR INCIDENTAL OR CONSEQUENTIAL DAMAGES IN CONNECTION WITH THE FURNISHING, PERFORMANCE, OR USE OF THIS DOCUMENTATION. THE INFORMATION CONTAINED IN THIS DOCUMENTATION IS SUBJECT TO CHANGE WITHOUT NOTICE.

Symantec Corporation 350 Ellis Street Mountain View, CA 94043

<https://www.symantec.com>

## Symantec Support

All support services will be delivered in accordance with your support agreement and the then-current Enterprise Technical Support policy.

### Knowledge Base Articles and Symantec Connect

Before you contact Technical Support, you can find free content in our online Knowledge Base, which includes troubleshooting articles, how-to articles, alerts, and product manuals. In the search box of the following URL, type the name of your product:

#### <https://support.symantec.com>

Access our blogs and online forums to engage with other customers, partners, and Symantec employees on a wide range of topics at the following URL:

[https://www.symantec.com/connect](https://www.symantec.com/connect/)

### Technical Support and Enterprise Customer Support

Symantec Support maintains support centers globally 24 hours a day, 7 days a week. Technical Support's primary role is to respond to specific queries about product features and functionality. Enterprise Customer Support assists with non-technical questions, such as license activation, software version upgrades, product access, and renewals.

For Symantec Support terms, conditions, policies, and other support information, see:

<https://entced.symantec.com/default/ent/supportref>

To contact Symantec Support, see:

[https://support.symantec.com/en\\_US/contact-support.html](https://support.symantec.com/en_US/contact-support.html)

# ServiceDesk 8.5 RU1 release notes

This document includes the following topics:

- About [ServiceDesk](#page-3-0)
- Installing [ServiceDesk](#page-4-0)
- Upgrading to [ServiceDesk](#page-5-0) 8.5 RU1
- **Migrating to [ServiceDesk](#page-6-0) 8.5**
- Migrating data to [ServiceDesk](#page-7-0) 8.5
- [Known](#page-7-1) issues
- <span id="page-3-0"></span>■ Fixed [issues](#page-10-0)
- Other [things](#page-11-0) to know
- Where to get more [information](#page-12-0)

### About ServiceDesk

Symantec ServiceDesk improves your infrastructure's service management.

It is ITIL-based and includes all of the primary ITIL Service Management processes. These processes include Incident Management, Problem Management, Change Management, and Knowledge Management. ServiceDesk also includes a Service Catalog that lets your users choose service items. It also includes an Active Directory Self-Service Catalog that lets users easily and securely reset passwords and access network shares.

ServiceDesk uses the Symantec Workflow framework to manage service tickets, provide reports, and integrate with the Configuration Management Database (CMDB).

You can configure ServiceDesk to meet your organization's specific requirements. These configuration options include setting up business hours, rule execution which can perform a variety of actions on incidents, changes, and problems, including routing, automated email generation, and incident messaging. You can implement advanced customizations. These customizations may include creating data types, modifying feeder forms, modifying the Process View page, and adding fields to reports.

For more information, see the following:

Symantec™ ServiceDesk 8.5 [Implementation](http://www.symantec.com/docs/DOC11085) Guide

Symantec™ [ServiceDesk](http://www.symantec.com/docs/DOC11084) 8.5 User Guide

For videos and articles, join the Symantec sponsored ServiceDesk user group on Symantec Connect:

<http://www.symantec.com/connect/workflow-servicedesk>

<span id="page-4-0"></span>For continuous documentation updates, subscribe to the following forum on Symantec Connect:

<https://www.symantec.com/connect/product/servicedesk>

### Installing ServiceDesk

You can install ServiceDesk as a standalone product but it requires installation of Symantec Management Platform on a separate server for licensing purposes. You can also install ServiceDesk and use it along with the other products in the IT Management Suite, as long as ServiceDesk is installed on it's own server.

Before you install ServiceDesk on the ServiceDesk server, see the topic "ServiceDesk scalability" in the *Symantec™ ServiceDesk 8.5 Implementation Guide* at:

<http://www.symantec.com/docs/DOC11085>

Things to know about the ServiceDesk installation process:

- ServiceDesk 8.5 RU1 is compatible with Symantec Management Platform versions 8.5 RU1, 8.5, 8.1, 8.0, 7.6, and 7.5 SP1. It is also compatible with IT Management Suite versions 8.5 RU1, 8.5, 8.1, 8.0, 7.6, and 7.5 SP1.
- You use the Symantec Installation Manager (SIM) to install the ServiceDesk Solution software.

The ServiceDesk Solution software grants you access to the ServiceDesk Server installer.

■ You use the ServiceDesk server installer to install the ServiceDesk application on your new designated server.

For information about installing ServiceDesk, see the *Symantec™ ServiceDesk 8.5 Implementation Guide* at:

<http://www.symantec.com/docs/DOC11085>

For information about installation of Symantec Management Platform 8.5 or IT Management Suite 8.5, see the Symantec™ IT [Management](http://www.symantec.com/docs/DOC8650) Suite 8.5 Installation and Upgrade Guide.

For information about installation of Symantec Management Platform 8.1 or IT Management Suite 8.1, see the Symantec™ IT [Management](http://www.symantec.com/docs/DOC9500) Suite 8.1 Installation and Upgrade Guide.

For information about installation of Symantec Management Platform 8.0 or IT Management Suite 8.0, see the Symantec™ IT [Management](http://www.symantec.com/docs/DOC8650) Suite 8.0 Installation and Upgrade Guide.

For information about installation of Symantec Management Platform 7.6 or IT Management Suite 7.6, see the Symantec™ IT [Management](http://www.symantec.com/docs/DOC8039) Suite 7.6 Installation and Upgrade Guide.

For information about installation of Symantec Management Platform 7.5 SP1 or IT Management Suite 7.5 SP1, see the Symantec™ IT [Management](http://www.symantec.com/docs/DOC6847) Suite 7.5 SP1 Installation and Upgrade [Guide.](http://www.symantec.com/docs/DOC6847)

See "About [ServiceDesk"](#page-3-0) on page 4.

<span id="page-5-0"></span>See "Upgrading to [ServiceDesk](#page-5-0) 8.5 RU1" on page 6.

See "Migrating to [ServiceDesk](#page-6-0) 8.5" on page 7.

### Upgrading to ServiceDesk 8.5 RU1

You can execute an in-place, same-server upgrade to ServiceDesk 8.5 RU1.

The supported upgrade paths to ServiceDesk 8.5 RU1 are as follows:

■ 8.5

The ServiceDesk upgrade process includes the following steps:

1. Upgrade Symantec Management Platform

Use the Symantec Installation Manager to upgrade the Symantec Management Platform. In the Symantec Installation Manager, click **Upgrade installed products** and then choose to install Symantec Management Platform.

ServiceDesk 8.5 RU1 is compatible with the Symantec Management Platform versions 8.5 RU1, 8.5, 8.1, 8.0, 7.6, and 7.5 SP1. It is also compatible with the IT Management Suite versions 8.5 RU1, 8.5, 8.1, 8.0, 7.6, and 7.5 SP1.

For more information on how to upgrade to Symantec Management Platform 8.5, see the Upgrading to IT Management Suite 8.5 chapter in the *IT Management Suite Installation and Upgrade Guide* at the following URL:

<http://www.symantec.com/docs/DOC11093>

2. Use the Symantec Installation Manager (SIM) to upgrade the ServiceDesk Solution software on the Symantec Management Platform.

The ServiceDesk Solution software grants you access to the ServiceDesk server installer.

3. Use the ServiceDesk server installer to upgrade the ServiceDesk application on your ServiceDesk server.

Note: Before you upgrade, close all the Email Monitoring tickets to ensure that the related Incident Management process is created properly.

<span id="page-6-0"></span>See "Migrating to [ServiceDesk](#page-6-0) 8.5" on page 7.

### Migrating to ServiceDesk 8.5

Existing ServiceDesk customers using ServiceDesk versions earlier than 8.0 must migrate to ServiceDesk 8.5, which involves migrating to new hardware. This migration includes both the ServiceDesk server and a new Process Manager database instance. You should plan to install ServiceDesk in a new environment, separate from your existing ServiceDesk server. Symantec does not support attempts to install 8.5 over a pre-8.0 version of ServiceDesk. You must run both systems in parallel until your previous tickets are closed and necessary data is migrated to your ServiceDesk 8.5 environment.

Things to know about the ServiceDesk migration process:

- You must first upgrade or migrate your instance of the Symantec Management Platform (and IT Management Suite if installed) to any of the following compatible versions:
	- 8.5
	- 8.1
	- 8.0
	- 7.6
	- 7.5 SP1
- You use the Symantec Installation Manager (SIM) to install or upgrade the ServiceDesk Solution software on the Symantec Management Platform. The ServiceDesk Solution software grants you access to the ServiceDesk server installer.
- You use the ServiceDesk server installer to install the ServiceDesk application on your new designated server.

For information about migrating to ServiceDesk 8.5, see the topic "Migrating to ServiceDesk 8.5" in the *Symantec™ ServiceDesk 8.5 Implementation Guide* at:

<http://www.symantec.com/docs/DOC11085>

See "Migrating data to [ServiceDesk](#page-7-0) 8.5" on page 8.

### Migrating data to ServiceDesk 8.5

<span id="page-7-0"></span>You can use some of the data from ServiceDesk 7.0 MR2, 7.1 SP1, 7.1 SP2, 7.5, 7.5 SP1, 7.6 in ServiceDesk 8.5. You can migrate incidents, change requests, problems, and other data. You can access this historical ticket data from ServiceDesk 8.5 for reporting purposes.

For more information about migrating data to ServiceDesk 8.5, see the topic "About migrating data to ServiceDesk 8.5" in the *ServiceDesk 8.5 Implementation Guide* at:

<span id="page-7-1"></span><http://www.symantec.com/docs/DOC11085>

See "Migrating to [ServiceDesk](#page-6-0) 8.5" on page 7.

### Known issues

The following are known issues for this release. If additional information about an issue is available, the issue has a corresponding article link.

For the most up-to-date information, latest workarounds, and other technical support information about this solution, see the Technical Support [knowledge](https://support.symantec.com/en_US/product.servicedesk.html) base.

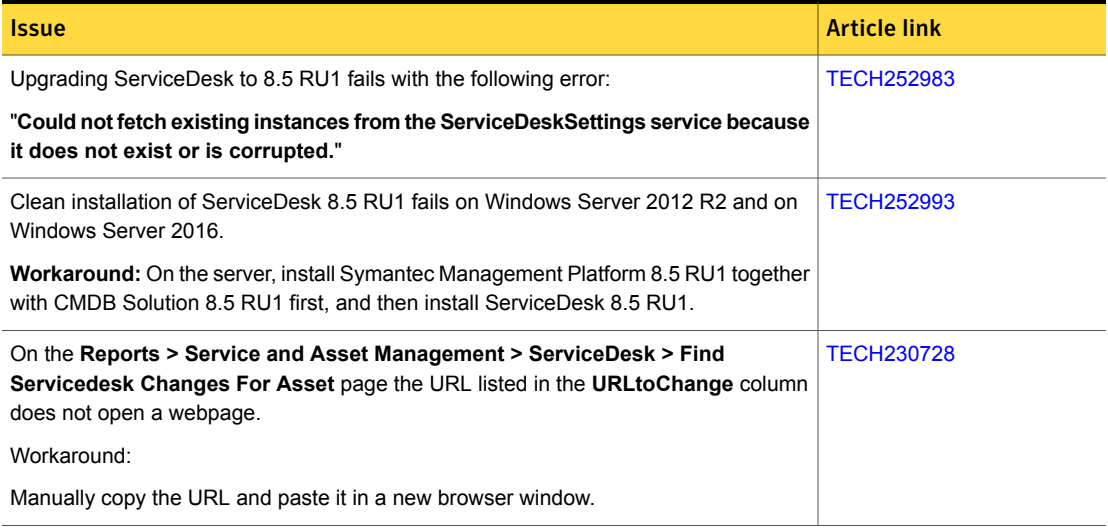

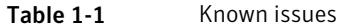

#### Table 1-1 Known issues *(continued)*

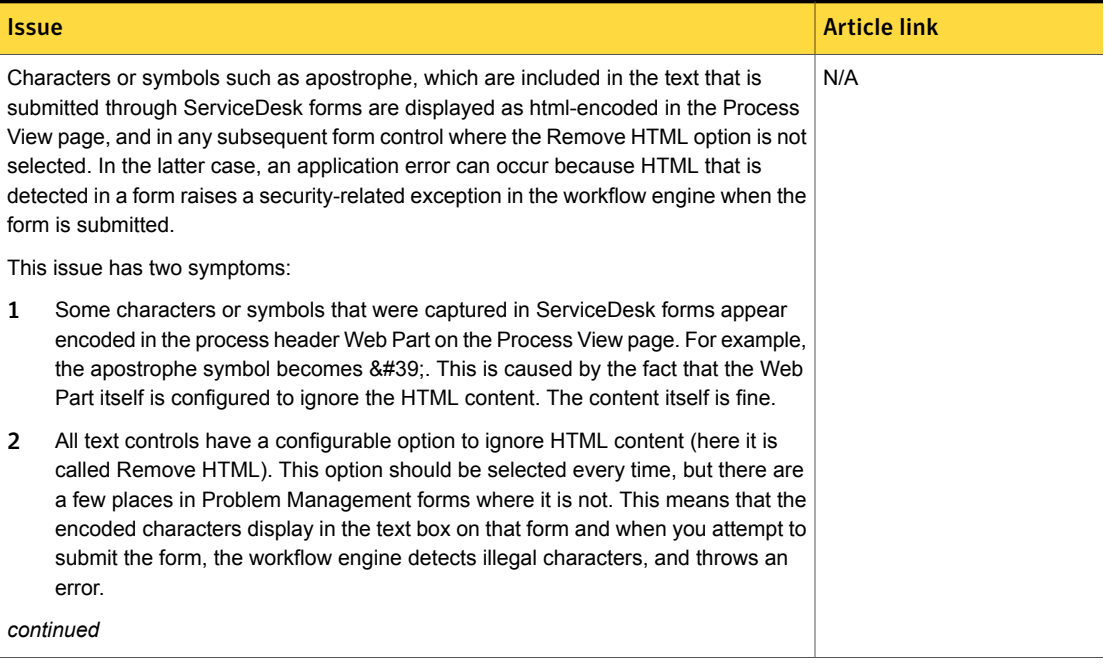

#### Table 1-1 Known issues *(continued)*

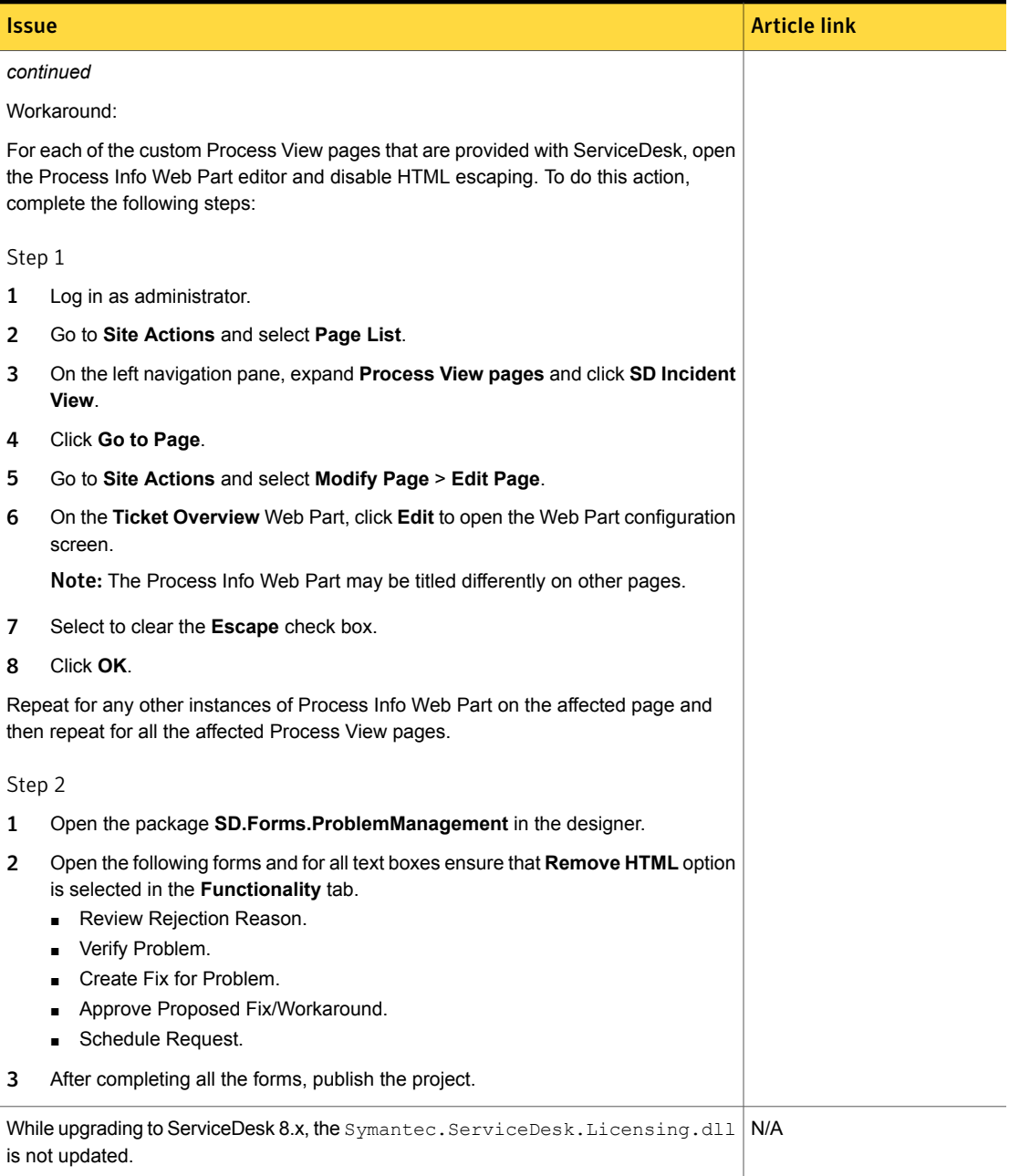

#### Table 1-1 Known issues *(continued)*

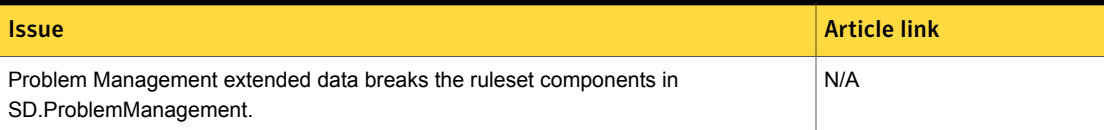

# <span id="page-10-0"></span>Fixed issues

The following are the issues from the previous releases that are fixed in this release.

#### Table 1-2 Fixed issues for ServiceDesk

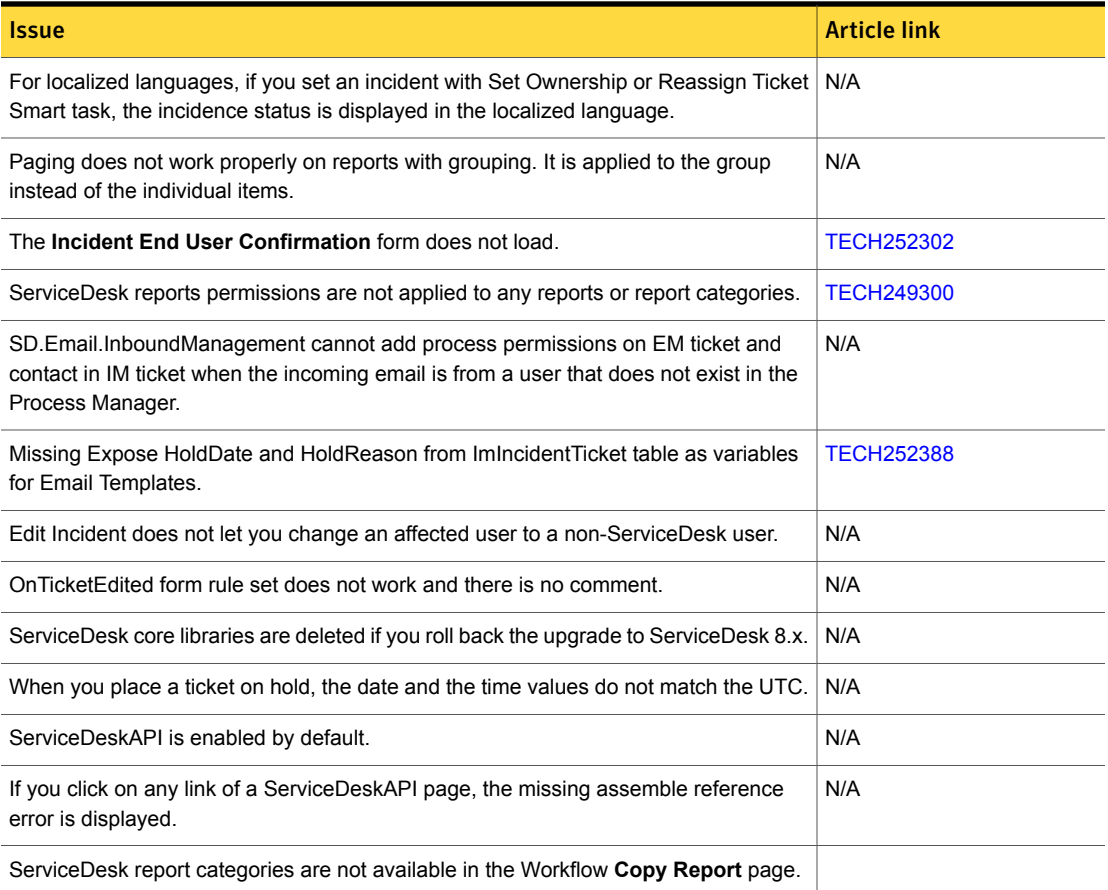

## Other things to know

<span id="page-11-0"></span>The following are things to know about this release. If additional information about an issue is available, the issue has a corresponding Article link.

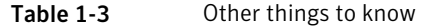

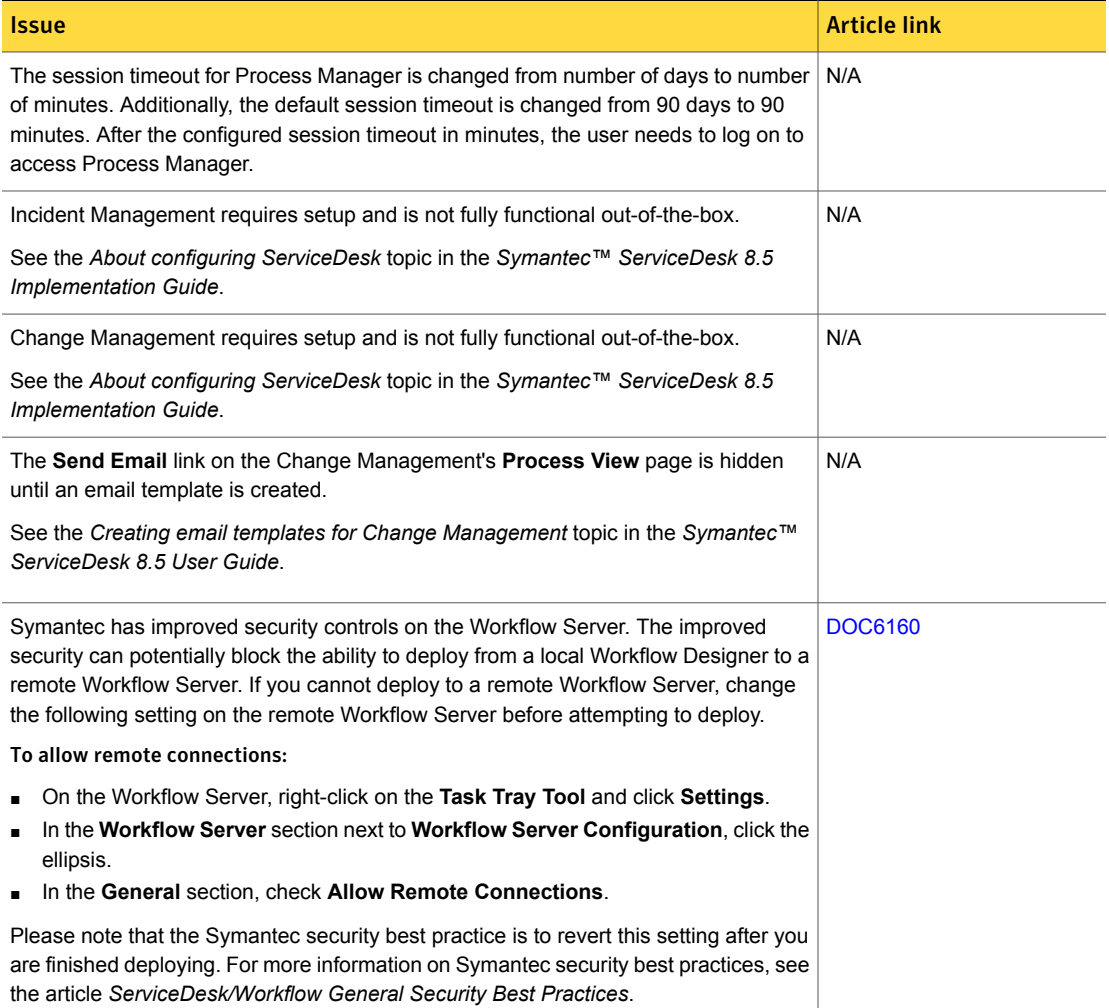

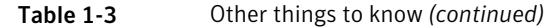

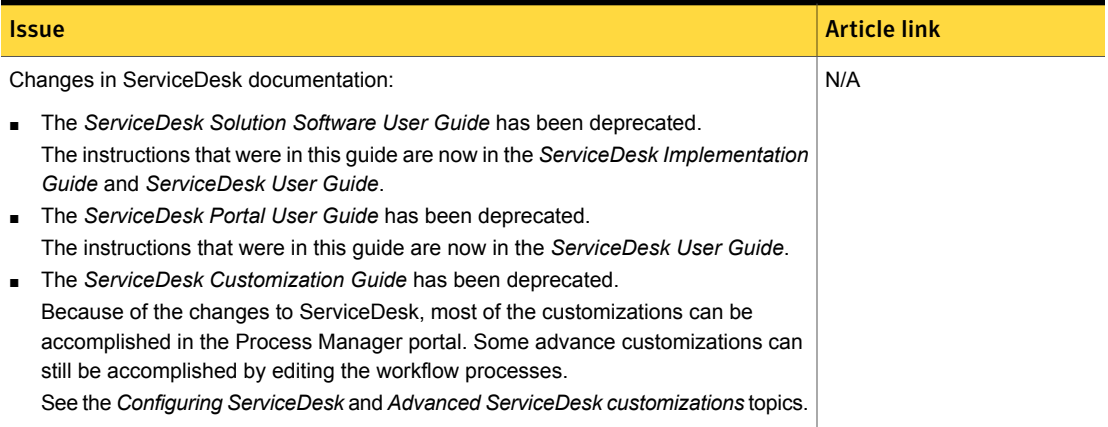

# <span id="page-12-0"></span>Where to get more information

Use the following documentation resources to learn about and use this product.

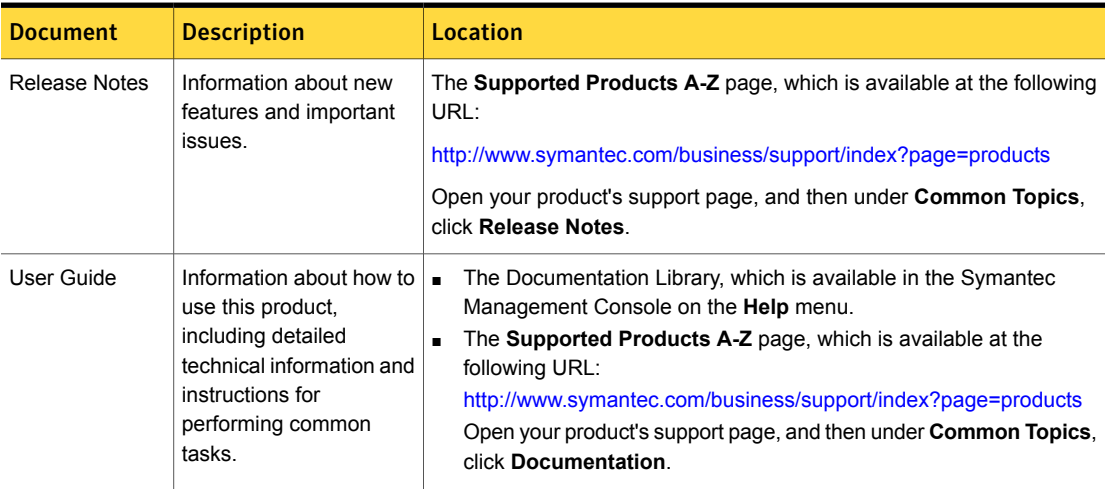

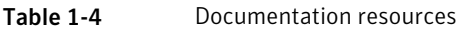

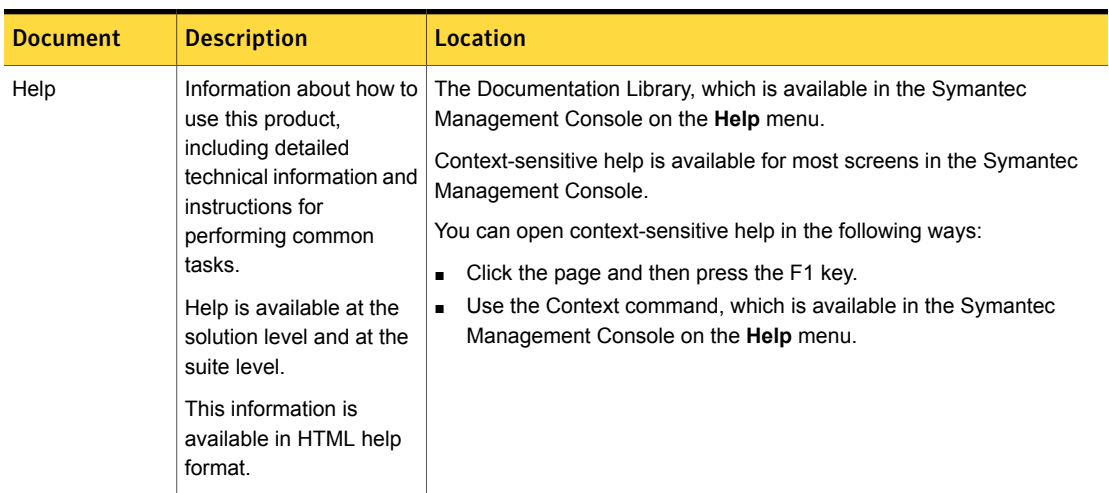

#### Table 1-4 Documentation resources *(continued)*

In addition to the product documentation, you can use the following resources to learn about Symantec products.

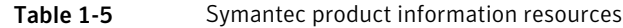

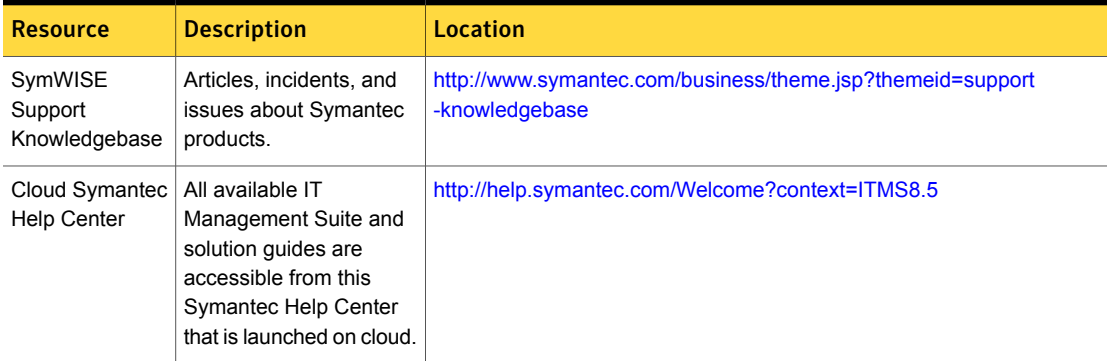

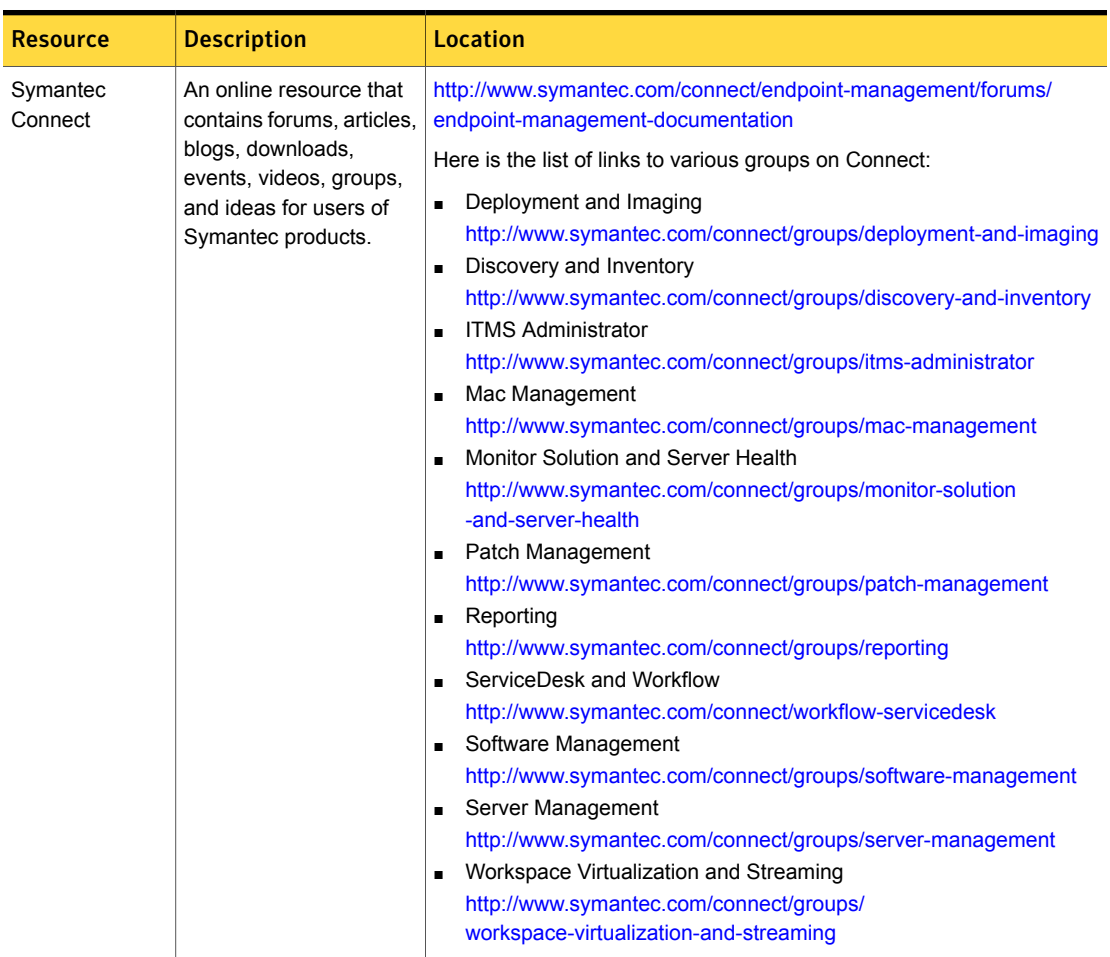

### Table 1-5 Symantec product information resources *(continued)*